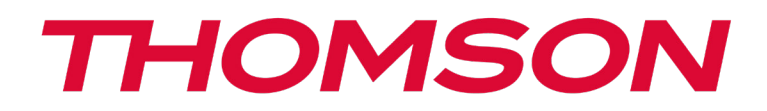

## RÉINITIALISER, RESTAURER ET RÉINSTALLER WINDOWS 10

## AVERTISSEMENT :

Effectuez une sauvegarde de vos données importantes et des drivers avant d'éxecuter cette option.

Windows® 10 propose plusieurs options de restauration pour rétablir la configuration d'usine :

- Conserver mes fichiers : réinitialise votre appareil en conservant vos fichiers personnels
- Tout supprimer : restaure la configuration usine de votre appareil. Effectuez une sauvegarde de vos données importantes avant d'éxecuter cette option.
- Rétrograder à la version précédente de Windows® 10 : Utilisez cette option si vous rencontrez des difficultés avec votre appareil suite à la mise à jour du système.
- Démarrage avancé : cette option vous permet de démarrer à partir d'un périphérique externe ou d'accèder aux paramétrages du microprogramme de l'appareil ou de changer les paramètres de démarrage de Windows ou de restaurer Windows depuis une image disque.

Pour effectuer une opération de restauration, suivre les étapes suivantes :

- > Accédez au menu Démarrer  $\blacksquare$  et sélectionnez Paramètres.
- > Cliquez sur la section «Mise à jour et sécurité» puis sélectionnez «Récupération».
- Sélectionnez l'option de restauration à exécuter.

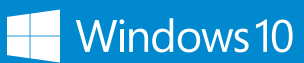

https://support.microsoft.com/fr-fr/hub/4338813/windows-help?os=windows-10 Découvrez plus de fonctionnalités sur le site de Microsoft :

## mythomson.com